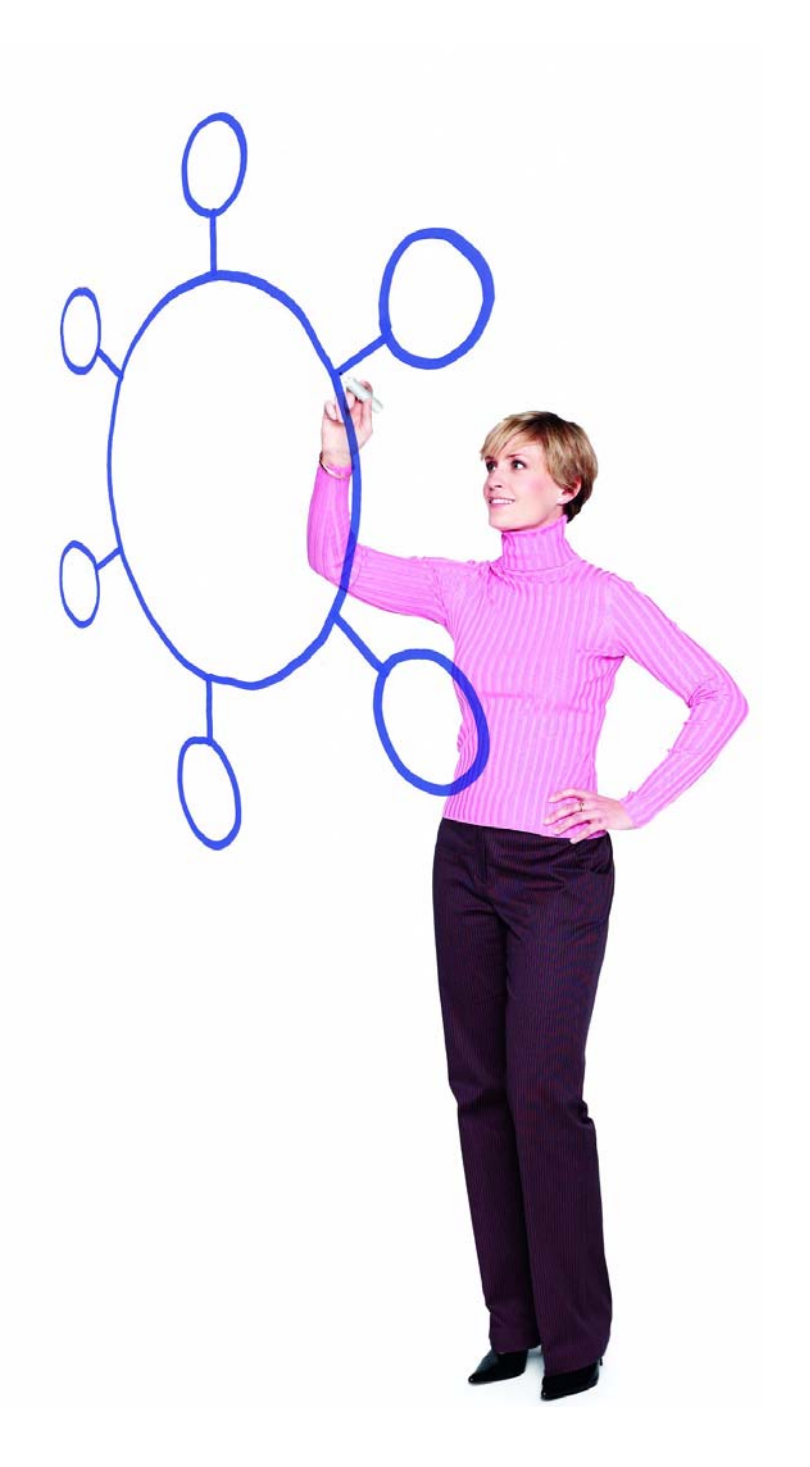

**Sterling Commerce Product Documentation** 

## Connect:Direct® for z/OS Versions 4.7.02 and 4.8.01

Strong Password Encryption Guide

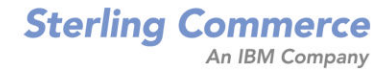

#### *Connect:Direct for z/OS Strong Password Encryption Guide*

#### **First Edition**

(c) Copyright 1999-2009 Sterling Commerce, Inc. All rights reserved.

#### **STERLING COMMERCE SOFTWARE**

#### **\*\*\*TRADE SECRET NOTICE\*\*\***

THE CONNECT:DIRECT SOFTWARE ("STERLING COMMERCE SOFTWARE") IS THE CONFIDENTIAL AND TRADE SECRET PROPERTY OF STERLING COMMERCE, INC., ITS AFFILIATED COMPANIES OR ITS OR THEIR LICENSORS, AND IS PROVIDED UNDER THE TERMS OF A LICENSE AGREEMENT. NO DUPLICATION OR DISCLOSURE WITHOUT PRIOR WRITTEN PERMISSION. RESTRICTED RIGHTS.

This documentation, the Sterling Commerce Software it describes, and the information and know-how they contain constitute the proprietary, confidential and valuable trade secret information of Sterling Commerce, Inc., its affiliated companies or its or their licensors, and may not be used for any unauthorized purpose, or disclosed to others without the prior written permission of the applicable Sterling Commerce entity. This documentation and the Sterling Commerce Software that it describes have been provided pursuant to a license agreement that contains prohibitions against and/or restrictions on their copying, modification and use. Duplication, in whole or in part, if and when permitted, shall bear this notice and the Sterling Commerce, Inc. copyright notice. As and when provided to any governmental entity, government contractor or subcontractor subject to the FARs, this documentation is provided with RESTRICTED RIGHTS under Title 48 52.227-19. Further, as and when provided to any governmental entity, government contractor or subcontractor subject to DFARs, this documentation and the Sterling Commerce Software it describes are provided pursuant to the customary Sterling Commerce license, as described in Title 48 CFR 227-7202 with respect to commercial software and commercial software documentation.

These terms of use shall be governed by the laws of the State of Ohio, USA, without regard to its conflict of laws provisions. If you are accessing the Sterling Commerce Software under an executed agreement, then nothing in these terms and conditions supersedes or modifies the executed agreement.

Where any of the Sterling Commerce Software or Third Party Software is used, duplicated or disclosed by or to the United States government or a government contractor or subcontractor, it is provided with RESTRICTED RIGHTS as defined in Title 48 CFR 52.227-19 and is subject to the following: Title 48 CFR 2.101, 52.227-19, 227.7201 through 227.7202-4, FAR 52.227-14, and FAR 52.227-19(c)(1-2) and (6/87), and where applicable, the customary Sterling Commerce license, as described in Title 48 CFR 227-7202 with respect to commercial software and commercial software documentation including DFAR 252.227-7013, DFAR 252,227-7014, DFAR 252.227-7015 and DFAR 252.227-7018, all as applicable.

The Sterling Commerce Software and the related documentation are licensed either "AS IS" or with a limited warranty, as described in the Sterling Commerce license agreement. Other than any limited warranties provided, NO OTHER WARRANTY IS EXPRESSED AND NONE SHALL BE IMPLIED, INCLUDING THE WARRANTIES OF MERCHANTABILITY AND FITNESS FOR USE OR FOR A PARTICULAR PURPOSE. The applicable Sterling Commerce entity reserves the right to revise this publication from time to time and to make changes in the content hereof without the obligation to notify any person or entity of such revisions or changes.

Connect:Direct is a registered trademark of Sterling Commerce. Connect:Enterprise is a registered trademark of Sterling Commerce, U.S. Patent Number 5,734,820. All Third Party Software names are trademarks or registered trademarks of their respective companies. All other brand or product names are trademarks or registered trademarks of their respective companies.

> Sterling Commerce, Inc. 4600 Lakehurst Court Dublin, OH 43016-2000 \* 614/793-7000

# **Contents**

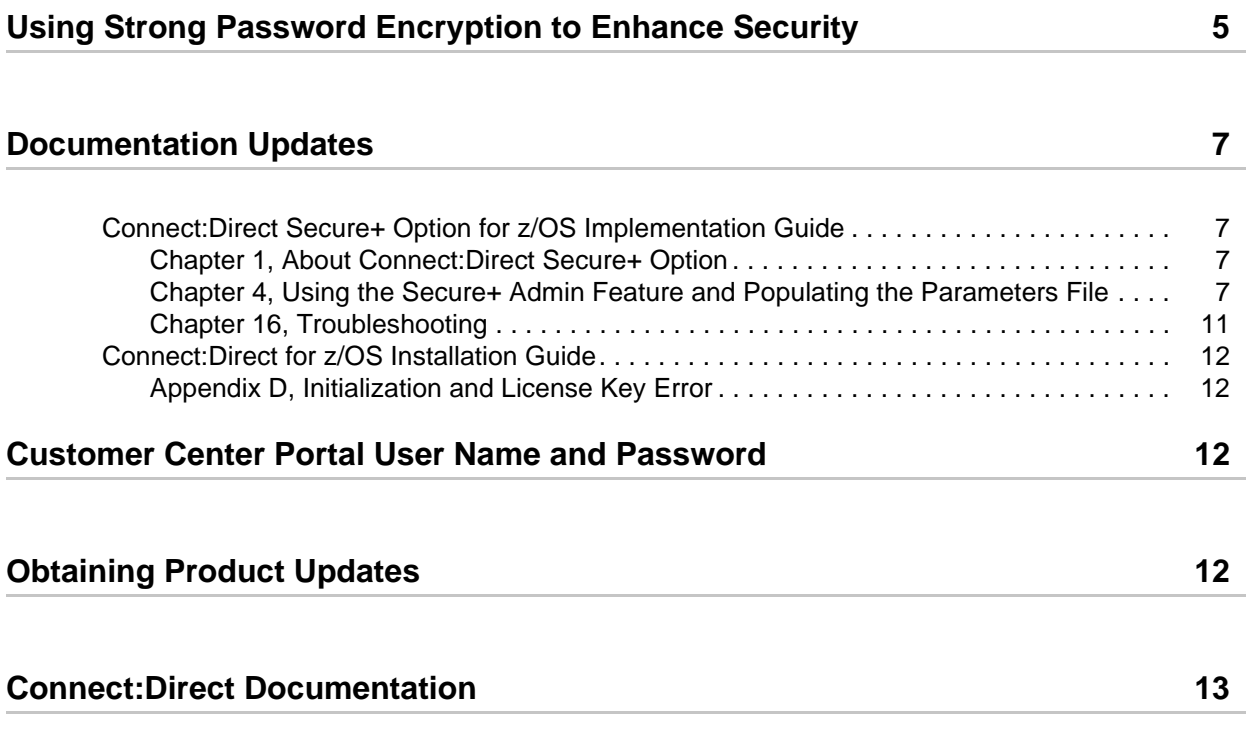

**Contents** 

# *Connect:Direct for z/OS Strong Password Encryption Guide*

The *Connect:Direct for z/OS Strong Password Encryption Guide* document supplements Connect:Direct version 4.7 and 4.8 documentation. The Strong Password Encryption (SPE) feature was originally released with PUT 4702 in May 2009 and release with PUT 4801 in October 2009. See the *Maintenance Notes* for the PUT 4702 and PUT 4801 maintenance package for complete instructions on how to apply the code to the base release. The *Maintenance Notes* also include a complete description of all other features and fixes included in that maintenance package. For more directions on how to locate this information, see *[Customer Center Portal User Name and Password](#page-11-2)* [on page 12](#page-11-2) and *[Obtaining Product Updates](#page-11-3)* on page 12.

For information on the entire documentation set for base release, see *[Connect:Direct](#page-12-0)  [Documentation](#page-12-0)* on page 13.

### <span id="page-4-0"></span>**Using Strong Password Encryption to Enhance Security**

Passwords can be used in Connect:Direct in the following circumstances:

- ✦ When Processes are submitted
- ✦ During API signons
- $\triangleleft$  When the AUTH file is maintained

You can use Strong Password Encryption (SPE) to secure passwords at rest within the Connect:Direct TCQ and AUTH files. SPE uses the TDESCBC112 encryption algorithm of Connect:Direct Secure+ Option so if you have the Secure+ Option component installed and configured, and then take the necessary steps to enable the SPE feature (see *[Implementing Strong](#page-6-4)  [Password Encryption](#page-6-4)* on page 7), SPE will be in effect. To confirm that SPE is in effect, you can return to the Secure+ Create/Update Panel - SPE Parameters screen and make sure you see the message, (SPE currently in use).

```
 Secure+ Create/Update Panel - SPE Parameters
Option:
Node
.PASSWORD 2 1. Y 2. N Enable SPE
                                                            (SPE currently in use)
                                          ----------------- < > ------------------
             Password Public Key | *
                  Algorithm Names | TDESCBC112
 -------------------------------------------
of the contract of the contract of the contract of the contract of the contract of the contract of the contract of the contract of the contract of the contract of the contract of the contract of the contract of the contrac
```
When you restart Connect:Direct, Connect:Direct generates a encryption key pair and performs a password conversion of the TCQ and AUTH files. Each time you restart Connect:Direct, a new encryption key pair is generated and applied to passwords in the TCQ and AUTH files. Connect:Direct performs internal validation checks to ensure the passwords are usable and encrypted in the proper manner, but in the event of an error during the encryption process, you will see either a SITA461I or SITA463E message, *Strong Password Encryption Error,* when you try to initialize Connect:Direct. To see more detailed information about individual errors related to the general failure, see the ESTAE trace output and *[Troubleshooting Possible SPE Problems](#page-9-0)* on page [10.](#page-9-0)

If SPE has been enabled properly, when a Process is submitted, passwords contained in the Process are encrypted before it is written to the TCQ file. If the Process is submitted using the Extended Submit Facility (ESF), passwords remain in the non-SPE format until Connect:Direct can process the ESF submit via product initialization or ESF timer services. When the ESF can be established, Strong Password Encryption will be performed and the TCQ file updated.

Once SPE has been implemented, passwords in the TCQ and AUTH files will be in the SPE format and will be unusable if SPE is inappropriately disabled by deleting the .PASSWORD record. The SPAdmin tool does not allow you to use the Delete node table line command to delete the .PASSWORD record. To disable SPE properly, see *[Disabling Strong Password Encryption](#page-8-0)* on page [9](#page-8-0). Follow that procedure and then reinitialize Connect:Direct. This initialization with SPE disabled will convert the passwords in the TCQ and AUTH to the non-SPE encryption format.

In the event that this process of converting to and from the SPE format should fail, all passwords in the TCQ and AUTH files will be unusable by Connect:Direct. The Connect:Direct administrator must then reset the passwords. For more information, see *[Troubleshooting Possible SPE Problems](#page-9-0)* [on page 10](#page-9-0).

### <span id="page-6-0"></span>**Documentation Updates**

This section describes updates to the base release 4.7 and 4.8 Connect:Direct documentation.

### <span id="page-6-1"></span>**Connect:Direct Secure+ Option for z/OS Implementation Guide**

Add the following information to reflect the new Strong Password Encryption feature.

#### <span id="page-6-2"></span>Chapter 1, About Connect:Direct Secure+ Option

Replace the *Parameters File* section.

#### **Parameters File**

The Secure+ Option parameters file contains information that determines the protocol and encryption method used during security-enabled Connect:Direct operations. To configure Secure+ Option, each site must have a parameters file that contains one local node record and a remote node record for each trading partner who uses Secure+ Option to perform a secure connection. The local node record defines the most commonly used security and protocol settings at the site and can be used as a default for one or more remote node records. Each remote node record defines the specific security and protocol used by a trading partner.

For additional security, the parameters file is stored in an encrypted format. The information used for encrypting and decrypting the parameters file (and private keys) is stored in the Secure+ Option access file.

To protect Connect:Direct passwords in the TCQ and AUTH files, you can add a .PASSWORD record to the Secure+ Option parameters file. After you create this record, enable the Strong Password Encryption (SPE) feature, and restart Connect:Direct, SPE protects Connect:Direct passwords stored in the TCQ and AUTH files and sent in Connect:Direct Processes. For more information on using this feature, refer to *Implementing Strong Password Encryption*.

#### <span id="page-6-3"></span>Chapter 4, Using the Secure+ Admin Feature and Populating the Parameters File

Add this section to the end of this chapter.

#### <span id="page-6-4"></span>**Implementing Strong Password Encryption**

To implement the Strong Password Encryption (SPE), you add an SPE record to the Secure+ Option parameters file in the same way you would any remote node record. After you go through the following procedure and restart Connect:Direct, the SPE feature will be in effect.

To add an SPE record to the Secure+ Option parameters file and enable the SPE feature:

- 1. Select **Edit** from the **Secure+ Admin Tool Main Screen** and press **Enter** to display the **Edit** menu.
- 2. On the **Edit** menu, select **1** to select **Create/Update Record** and press **Enter** to display the **Secure+ Create/Update Node Identification** panel.
- 3. On the Node Identification panel:
	- a. Type **.password** in the **Node** field.
	- b. Type **2** next to the **Local** field.

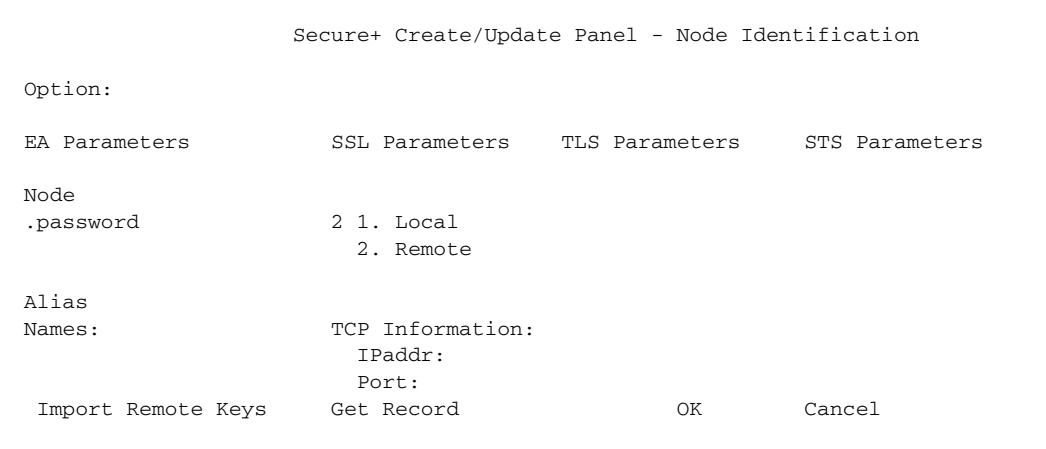

- c. Press **Enter** to display the **Secure+ Create/Update Panel SPE Parameters** screen.
- 4. On the **SPE Parameters** panel, type **1** next to the **Enable SPE** field.

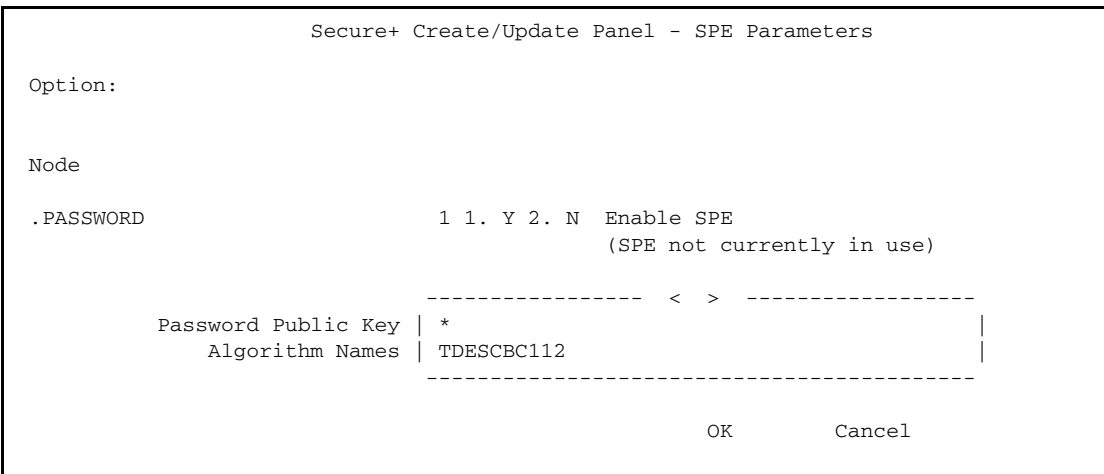

Press **Enter** to enable SPE and finish creating the SPE record by clicking **OK**.

- 5. Save the parameters file using the procedure in Chapter 12, *Enable and Validate Secure+ Operation*.
- 6. Restart Connect:Direct.

7. To verify that Connect:Direct Secure+ Option initialization is complete along with the SPE feature, after you restart Connect:Direct, review the started task output for the following messages interspersed with the other initialization messages:

SITA460I Strong Password Encryption Initiated; CONNECT.CD.AUTH SITA462I Strong Password Encryption Completed; CONNECT.CD.AUTH SITA460I Strong Password Encryption Initiated; CONNECT.CD.TCQ SITA462I Strong Password Encryption Completed; CONNECT.CD.TCQ

**Note:** These messages display even if no .PASSWORD record exists and no encryption is possible. If you return to the Secure+ Create/Update Panel - SPE Parameters screen where you enabled SPE, you should see (SPE currently in use) displayed to confirm that SPE has indeed been implemented.

#### <span id="page-8-0"></span>**Disabling Strong Password Encryption**

If the Strong Password Encryption feature was backed out inappropriately by deleting the .PASSWORD record while at the same time passwords existed in the TCQ and AUTH files in the SPE format, you will see one of the messages listed in the following section, *[Troubleshooting](#page-9-0)  [Possible SPE Problems](#page-9-0)*. Follow the procedure in this section, restart Connect:Direct, and then enable the SPE feature again.

To disable the SPE feature:

1. Start the Secure+ Admin Tool to display the **Secure+ Admin Tool: Main Screen**, which displays the nodes populated from the Connect:Direct network map along with other records in the Secure+ Option parameters file.

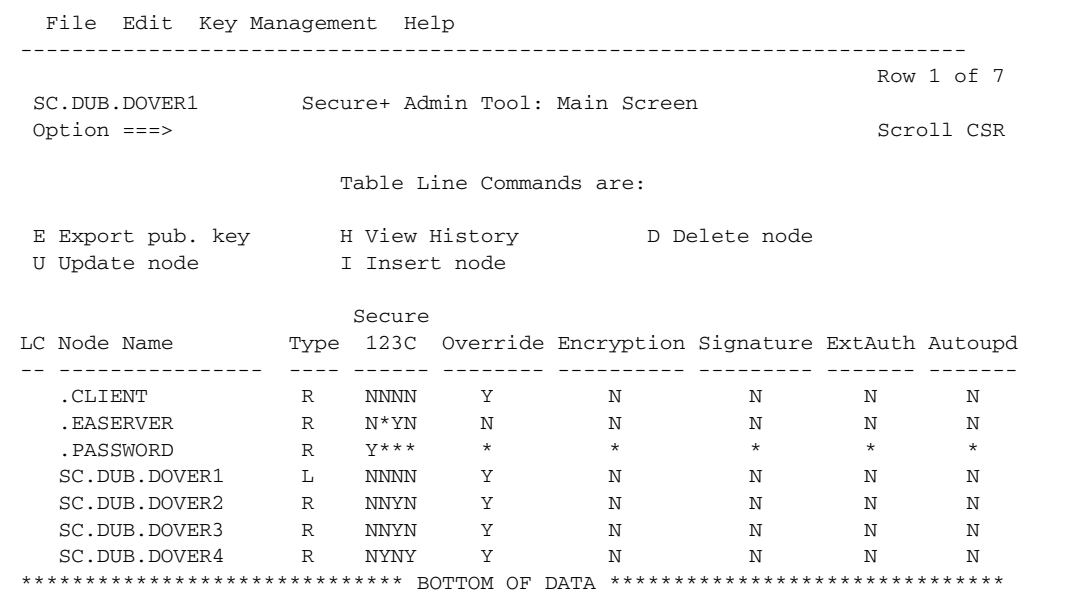

2. Type **U** next to the **.PASSWORD** record and press **Enter** to display the **Secure+ Create/Update Panel - SPE Parameters** screen.

3. On the **SPE Parameters** panel, type **2** next to the **Enable SPE** field and press **Enter**.

```
 Secure+ Create/Update Panel - SPE Parameters
Option:
Node
.PASSWORD 2 1. Y 2. N Enable SPE
                                                         (SPE not currently in use)
                                        ----------------- < > ------------------
             Password Public Key | *
                 Algorithm Names | TDESCBC112
 -------------------------------------------
of the contract of the contract of the contract of the contract of the contract of the contract of the contract of the contract of the contract of the contract of the contract of the contract of the contract of the contrac
```
- 4. Save the parameters file using the procedure in Chapter 12, *Enable and Validate Secure+ Operation*.
- 5. Restart Connect:Direct.

#### <span id="page-9-0"></span>**Troubleshooting Possible SPE Problems**

If the Strong Password Encryption key stored in the .PASSWORD record is out of sync with the SPE key used to encrypt the passwords, errors can occur and you must reset all SPE passwords and reimplement the SPE feature.

The .PASSWORD record can get out of sync if one of the following occurs:

- ✦ You restore the .PASSWORD record from a backup of the Secure+ Option parameters file—The .PASSWORD record is updated and a new encryption key generated each time the Connect:Direct server is restarted, so the backup will probably not contain the current parameters.
- ✦ The .PASSWORD record is deleted outside of Connect:Direct and Secure+ Option—The .PASSWORD record is recreated as needed, so the SPE key used to encrypt the passwords no longer exists.
- ✦ The .PASSWORD record is corrupt—The SPE encryption key used to encrypt the passwords is not accessible.

The following tables identify errors you may experience when using the SPE feature, along with solutions to fix each issue.

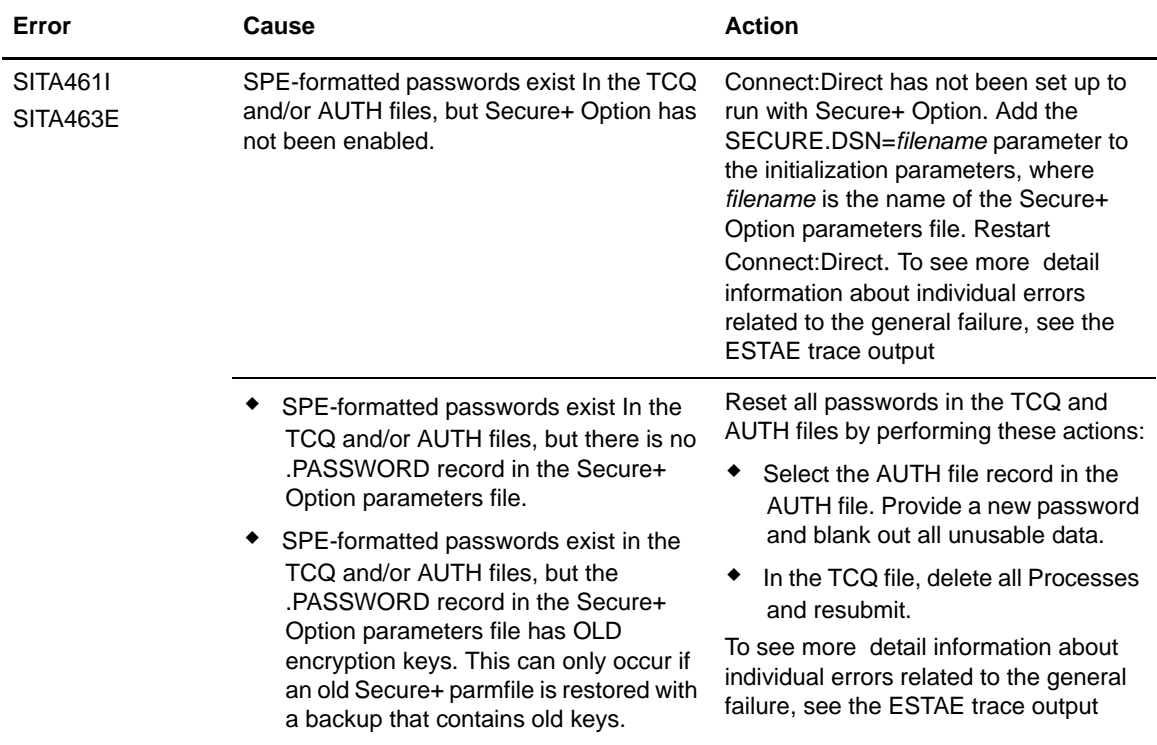

**Condition**: Because of SPE errors, Connect:Direct either initializes with a SITA461I message or does not initialize at all with a SITA463E message.

**Condition**: You encounter errors while trying to maintain the AUTH file.

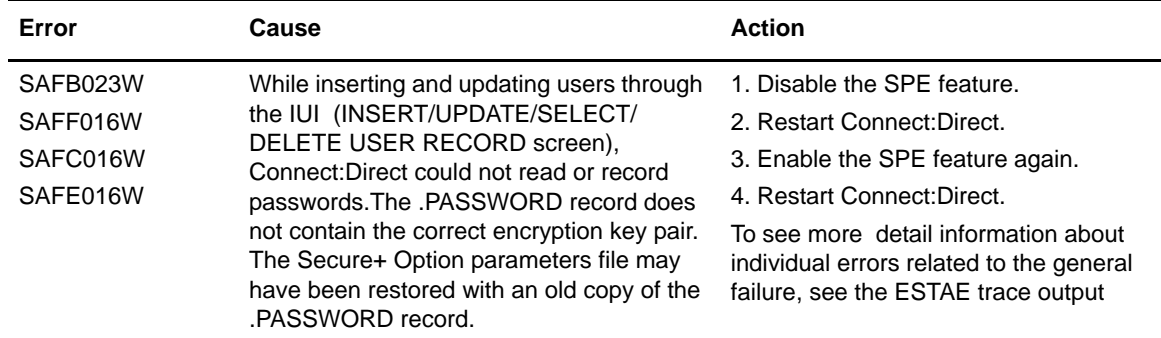

#### <span id="page-10-0"></span>Chapter 16, Troubleshooting

Add this note to the beginning of the chapter.

**Note:** For all errors related to Strong Password Encryption, see *Troubleshooting Possible SPE Problems*.

### <span id="page-11-0"></span>**Connect:Direct for z/OS Installation Guide**

Add the following information to reflect the new Strong Password Encryption feature.

<span id="page-11-1"></span>Appendix D, Initialization and License Key Error

Add this note to the beginning of the *Initialization Errors* section.

**Note:** For all initialization errors related to Strong Password Encryption, see *Troubleshooting Possible SPE Problems* in the *Connect:Direct Secure+ Option for z/OS Implementation Guide.*

### <span id="page-11-2"></span>**Customer Center Portal User Name and Password**

The Customer Center portal offers you a single location to administer everything associated with your Sterling Commerce products and services. It provides quick access to online tools, on-demand applications, community forums, product information, industry news, support updates, and support case management.

To log into the Customer Center, go to [http://customer.sterlingcommerce.com.](http://customer.sterlingcommerce.com) If you do not have a Customer Center user name and a password, click the Join Now link and follow the instructions for new users. If you have a Customer Center account, define a new password the first time you log on.

## <span id="page-11-3"></span>**Obtaining Product Updates**

Product updates and update summaries, including issues resolved for previous versions of Sterling Control Center, are available on the Sterling Commerce Customer Center Web site.

To obtain product updates:

- 1. Log on to your Customer Center Web site.
- 2. Click **Support Center**.
- 3. From the **Product Support** menu on the left navigation bar, click **Connect > Product Updates & Downloads >** Connect:Direct.
- 4. Locate the updates for your product and platform and click **View/Download**.

## <span id="page-12-0"></span>**Connect:Direct Documentation**

The Connect:Direct documentation is available on the product media or the documentation CD-ROM. You can view or download documentation from the Sterling Commerce Customer Center Web site at http://customer.sterlingcommerce.com. You need a Customer Center user name and password. See *[Obtaining Product Updates](#page-11-3)* on page 12 for instructions on obtaining your user name and password.

Access to PDF files requires the latest version of Adobe Acrobat Reader, which you can download at [www.adobe.com](http://www.adobe.com). You can search for a specific word or phrase in the text of an open PDF document or a set of PDF documents in a specified location. See the Adobe Acrobat Reader Help for instructions on using the Search feature. The search lists all instances of the specified string.

The Connect:Direct documentation consists of:

- ✦ *Connect:Direct for z/OS Administration Guide*
- ✦ *Connect:Direct for z/OS User's Guide*
- ✦ *Connect:Direct for z/OS Installation Guide*
- ✦ *Connect:Direct for z/OS Quick Reference*
- ✦ *Connect:Direct for z/OS CICS Administration and User's Guide*
- ✦ Connect:Direct *for z/OS Facilities Guide*
- ✦ *Connect:Direct Secure+ Option for z/OS Implementation Guide*
- ✦ *Sterling External Authentication Server Help*
- ✦ *Understanding Connect:Direct Processes*
- ✦ *Connect:Direct Compatibility and Connectivity Chart*
- ✦ *Connect:Direct for z/OS File Agent Configuration Guide and Help*

Documentation for the following supplemental products is available on additional distribution media and from links in the Documentation Library on the Sterling Commerce Customer Center Web site:

- ✦ Connect:Direct Browser User
- ✦ Sterling Certificate Wizard
- ✦ Sterling External Authentication Server

After you log in to the Customer Center web site and click **Support Center**, use the Self Support Tool, Documentation Library to access additional documentation links.

The latest updates to and information on Connect:Direct Processes are available on the Managed File Transfer (MFT) Documentation > Connect:Direct Documentation web page in Customer Center.

The *Connect:Direct Compatibility and Connectivity Chart* contains the latest information about currently supported versions and platforms of Connect:Direct and their compatibility and connectivity. This document is available as a PDF file on the Connect:Direct Documentation web page.

Connect:Direct Documentation